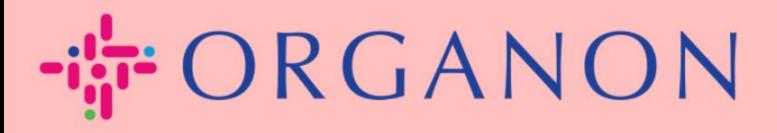

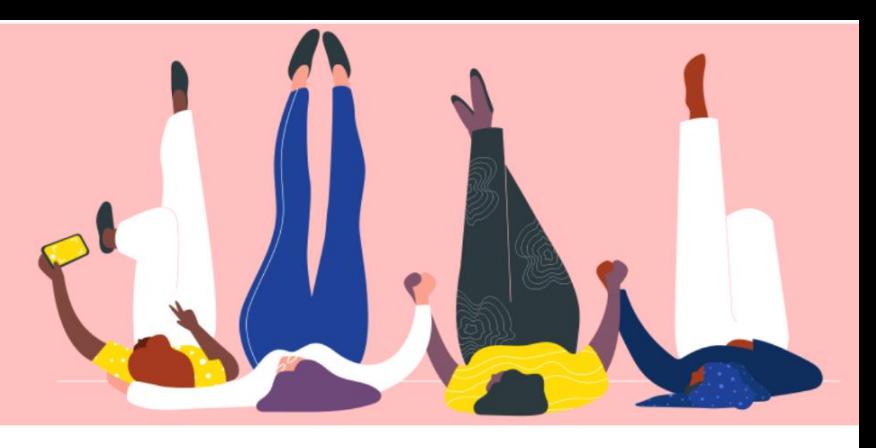

## ÄNDERN SIE DIE SPRACHE IM **COUPA-LIEFERANTENPORTAL** praktisches Handbuch

organon.com

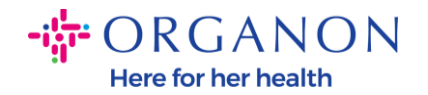

## **So ändern Sie die Sprache im Coupa-Lieferantenportal**

**1.** Melden Sie sich mit **E-Mail** und **Passwort** beim Coupa-Lieferantenportal an

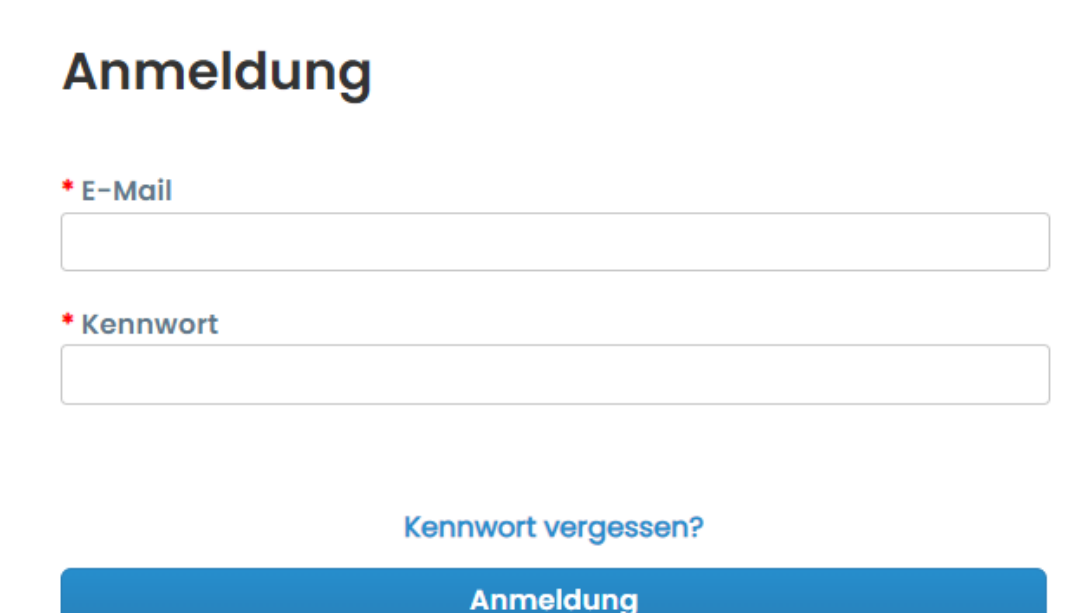

Neu bei Coupa? EIN KONTO ERSTELLEN

- **2.** Scrollen Sie zum Ende der Seite
- **3.** Klicken Sie auf **Englisch** und eine Liste alternativer Sprachen wird angezeigt
- **4.** Wählen Sie Ihre bevorzugte Sprache aus und die Plattform wechselt zur ausgewählten Sprache

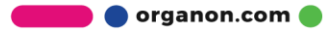

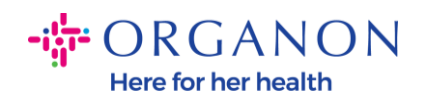

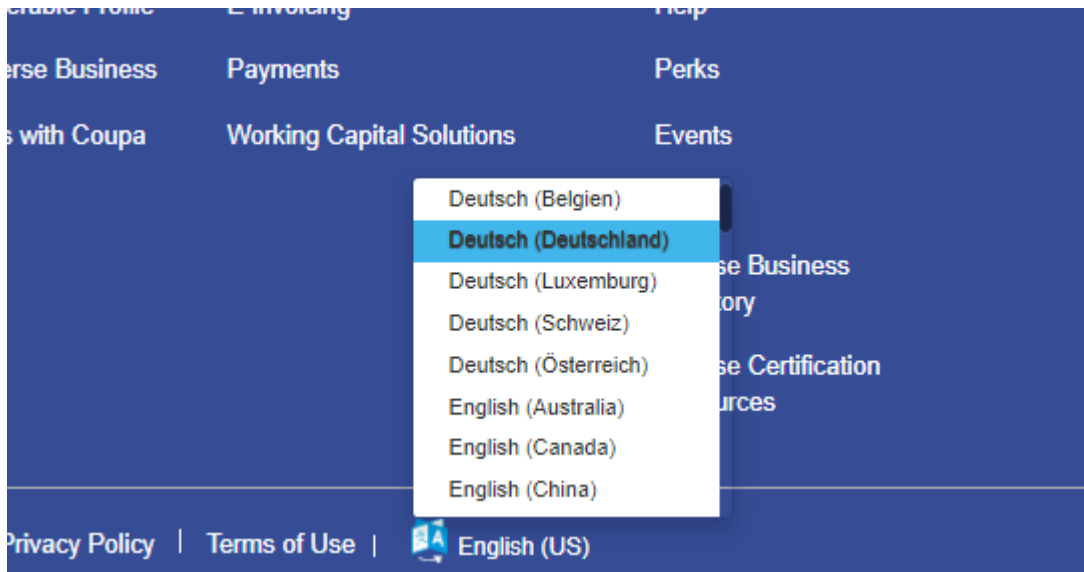

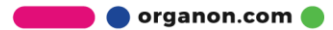